# **Terminating an OPS Employee via ePAF+**

## **Overview:**

### **Understanding How to Terminate an OPS Employee via ePAF+**

This guide includes the steps for terminating an OPS employee in your department using the electronic Personnel Action Form Plus (ePAF+) module in. The ePAF+ cannot be used for prior dates if a paycheck has been issued. Select a date in the current payroll. If a prior date is required and a paycheck has been issued, please submit a pPAF.

NOTE: Multiple transactions effective on the same date require only one ePAF (i.e. standard hours change and salary change). Do not submit multiple ePAFs for the same effective date.

#### **Procedure**

#### **Scenario:**

In this topic, you will learn the steps to terminate an OPS appointment using ePAF+.

#### **Key Information:**

# *TrainingGuide*

*Terminating an OPS Employee via ePAF+*

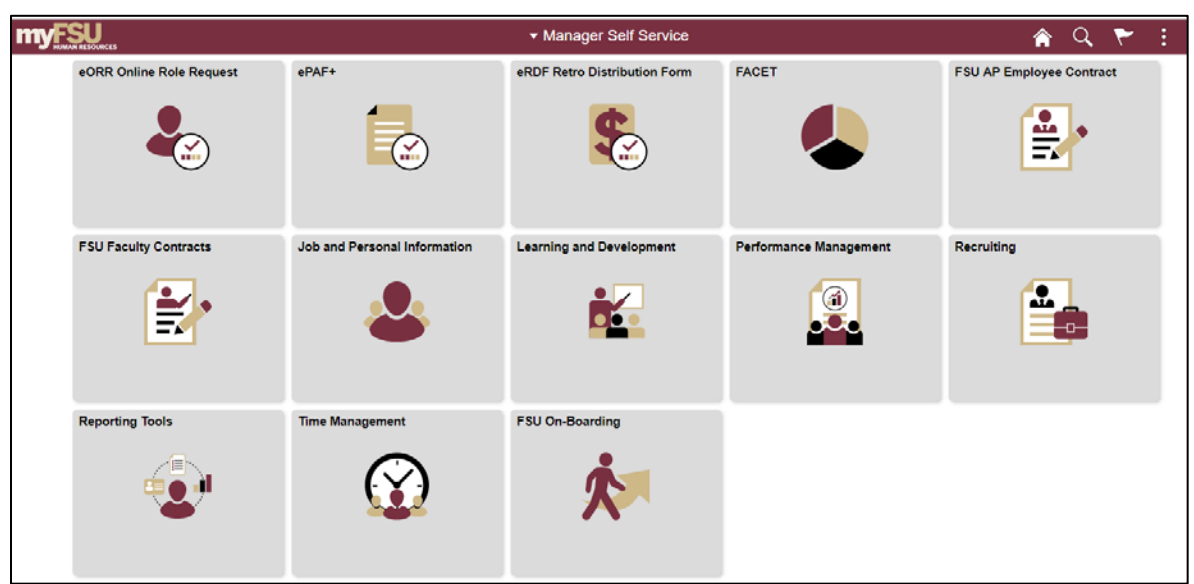

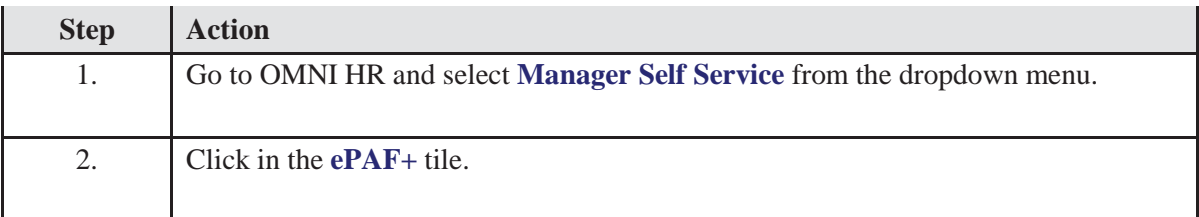

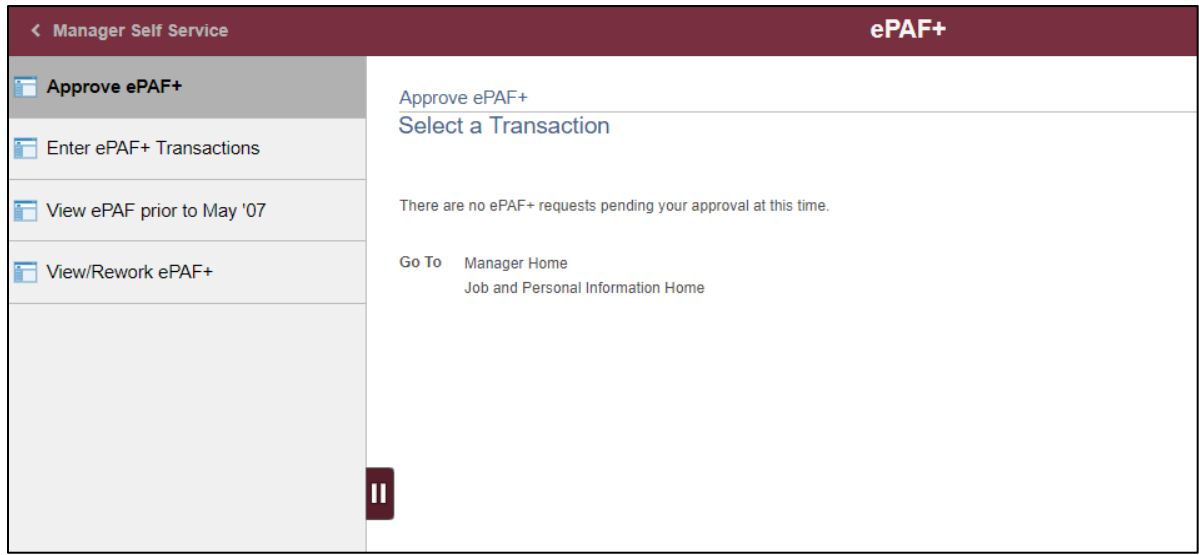

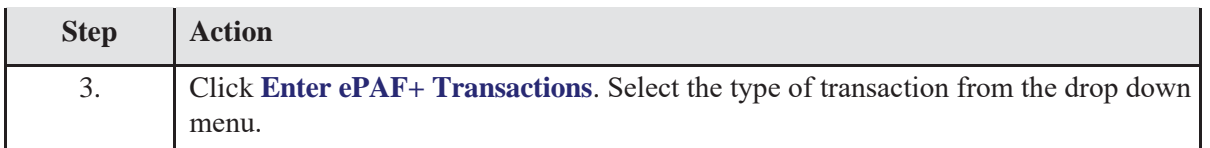

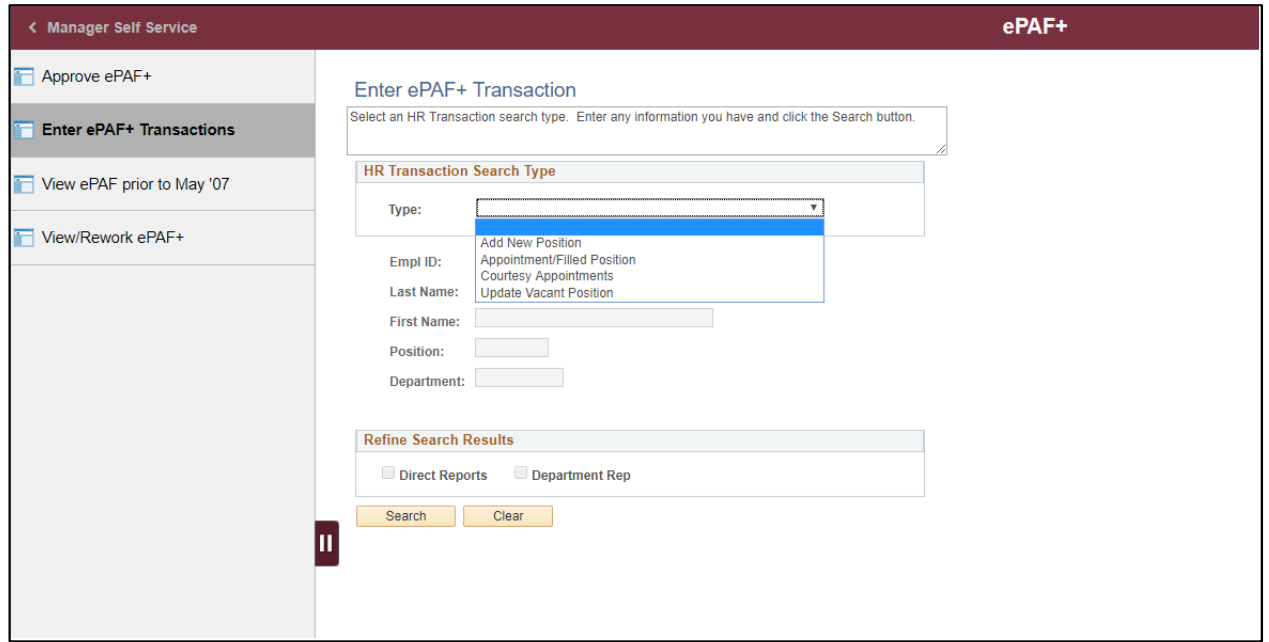

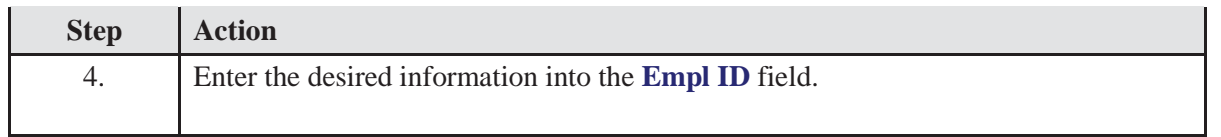

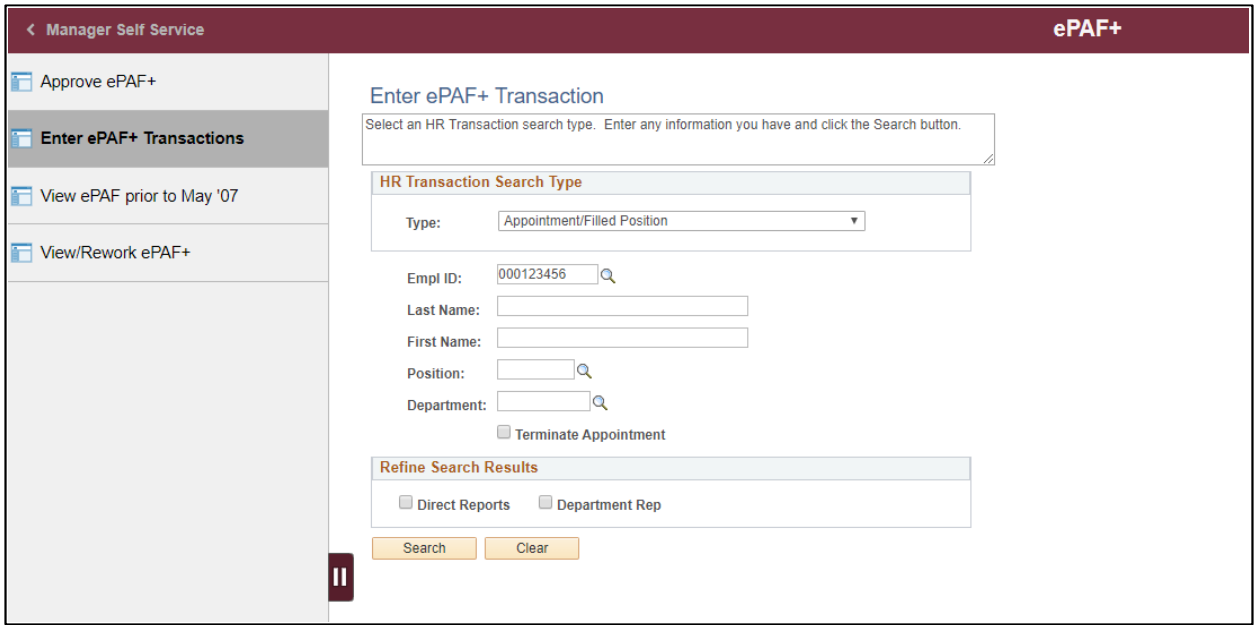

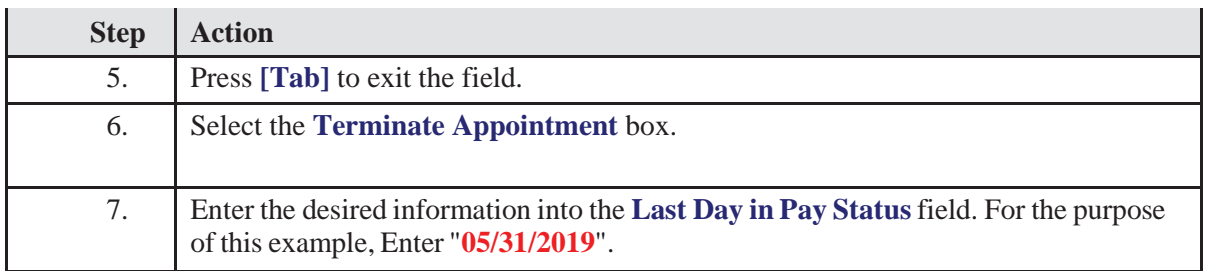

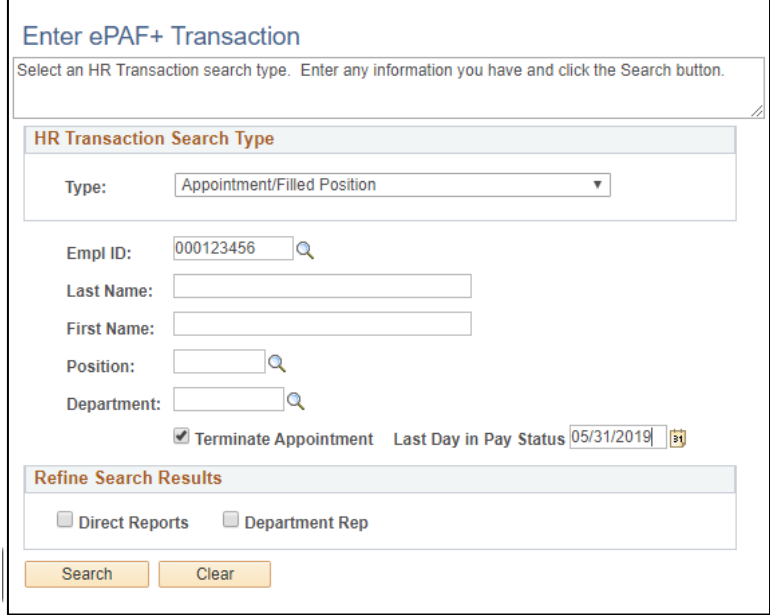

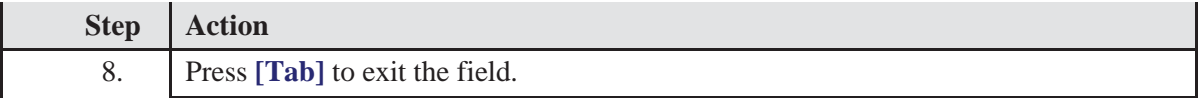

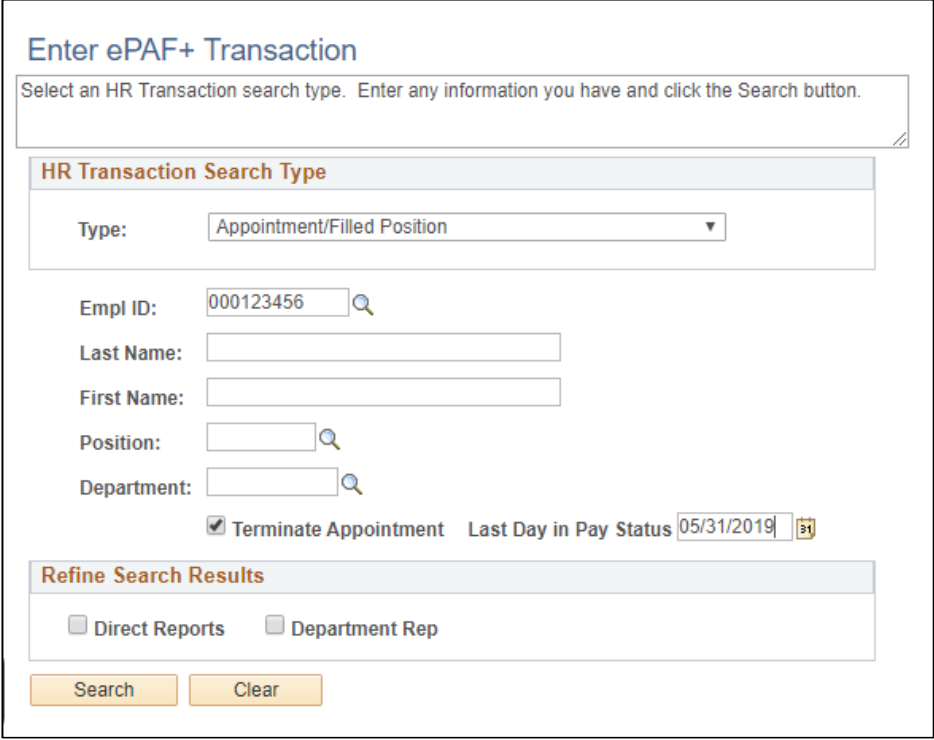

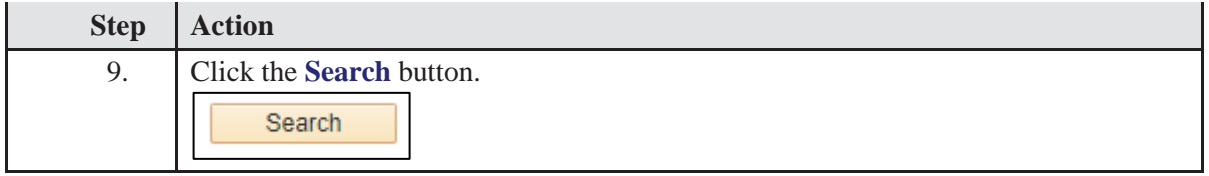

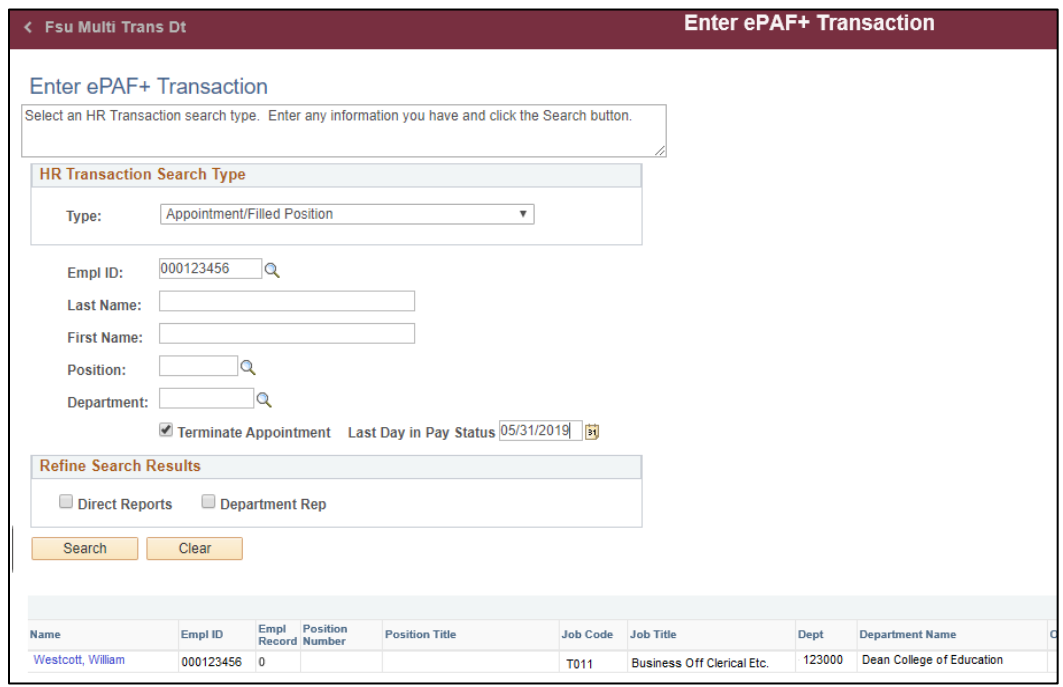

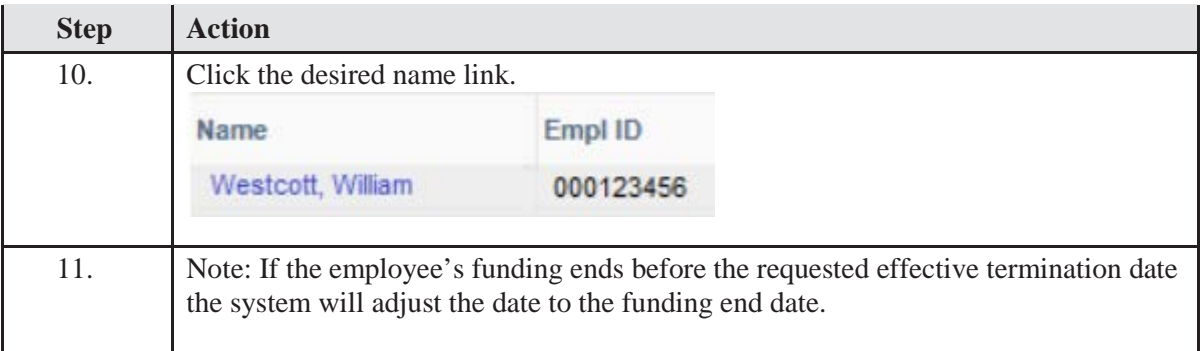

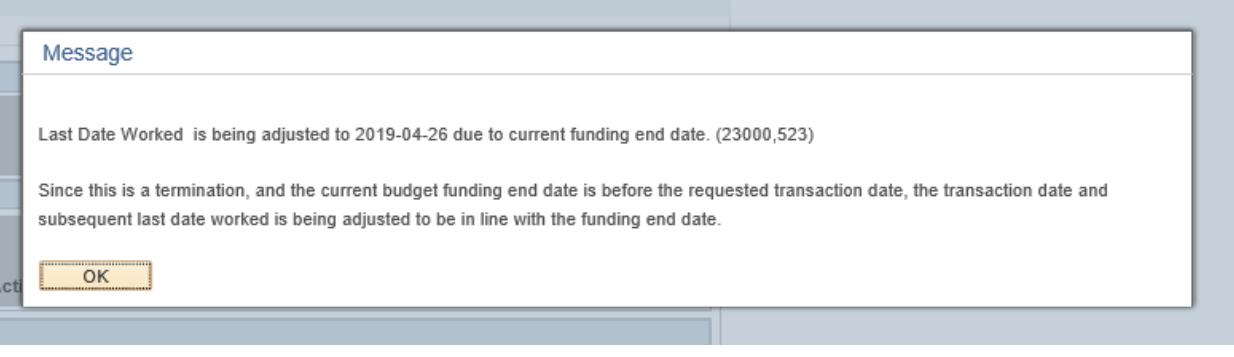

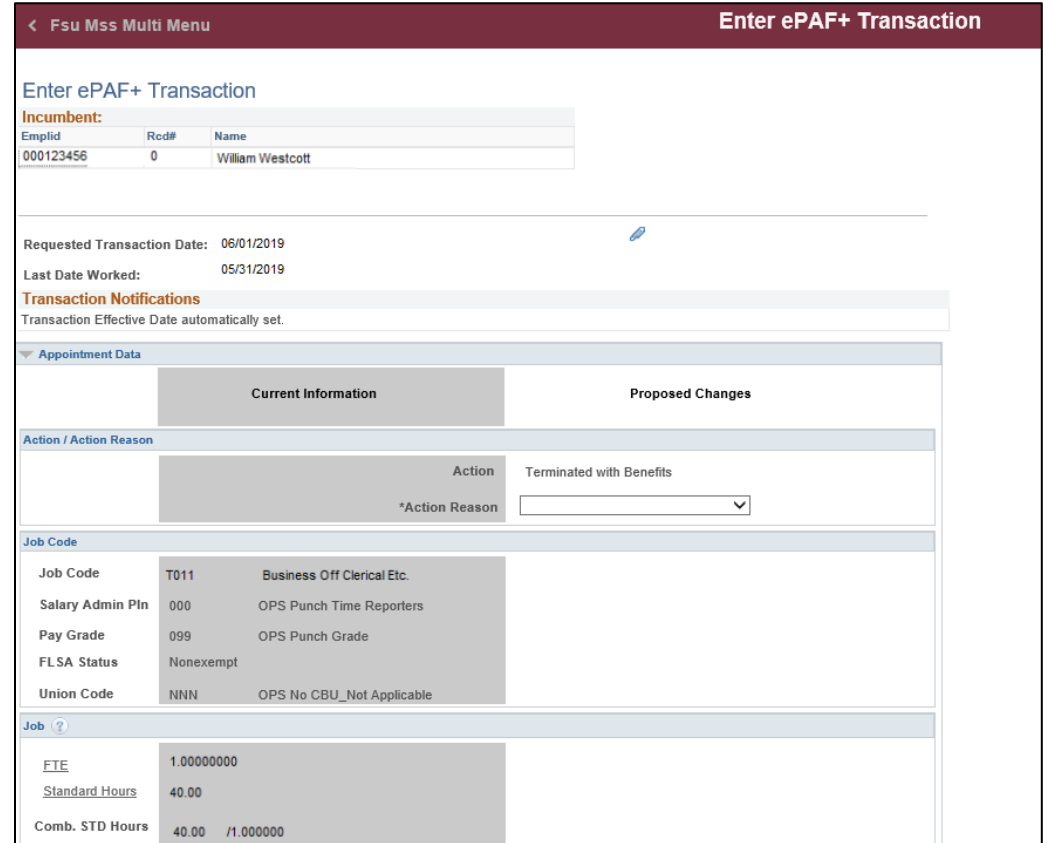

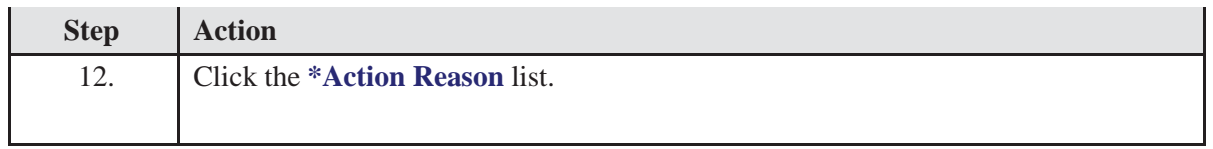

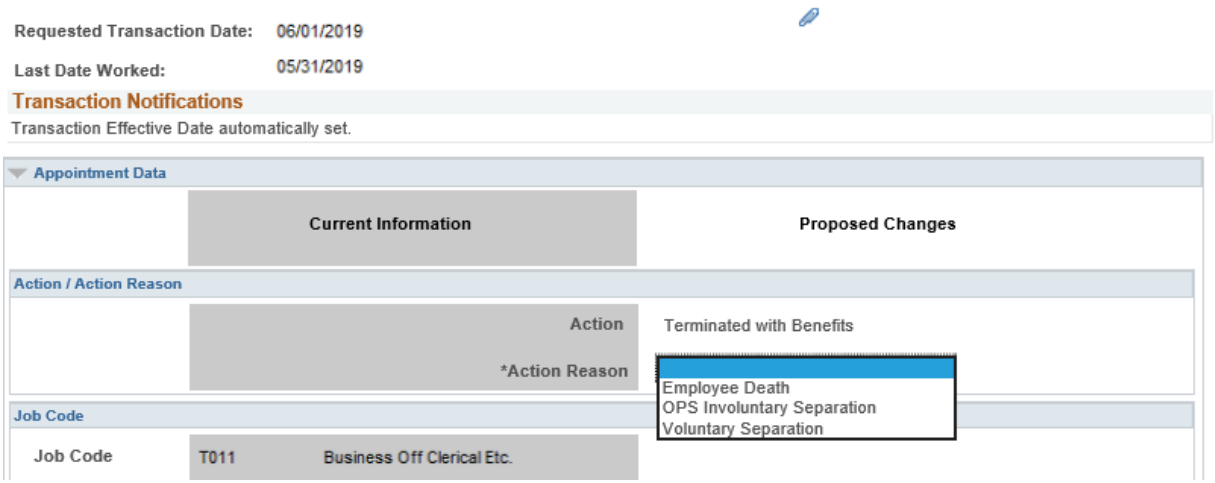

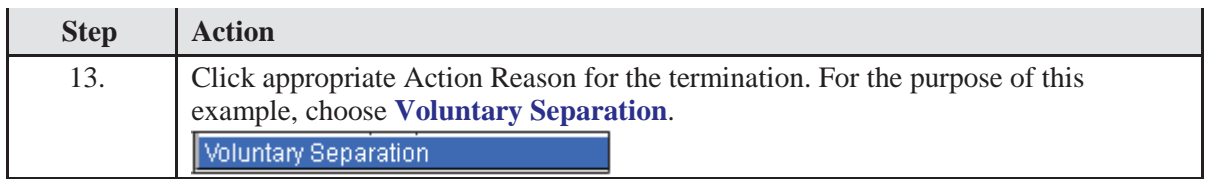

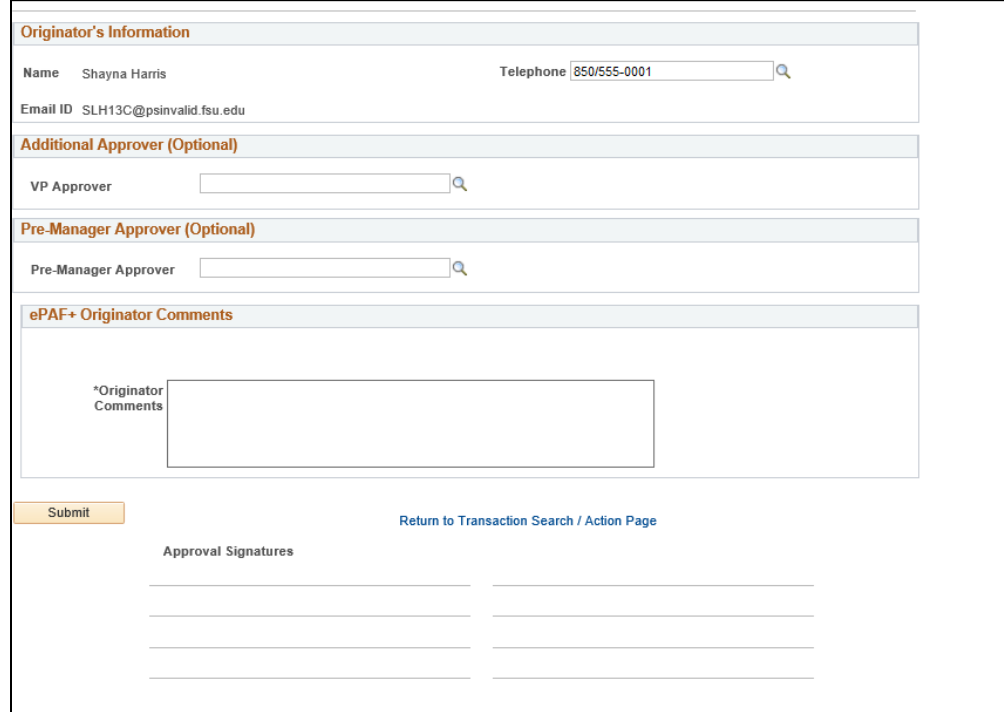

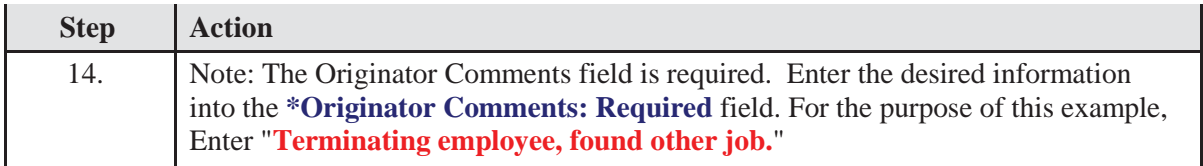

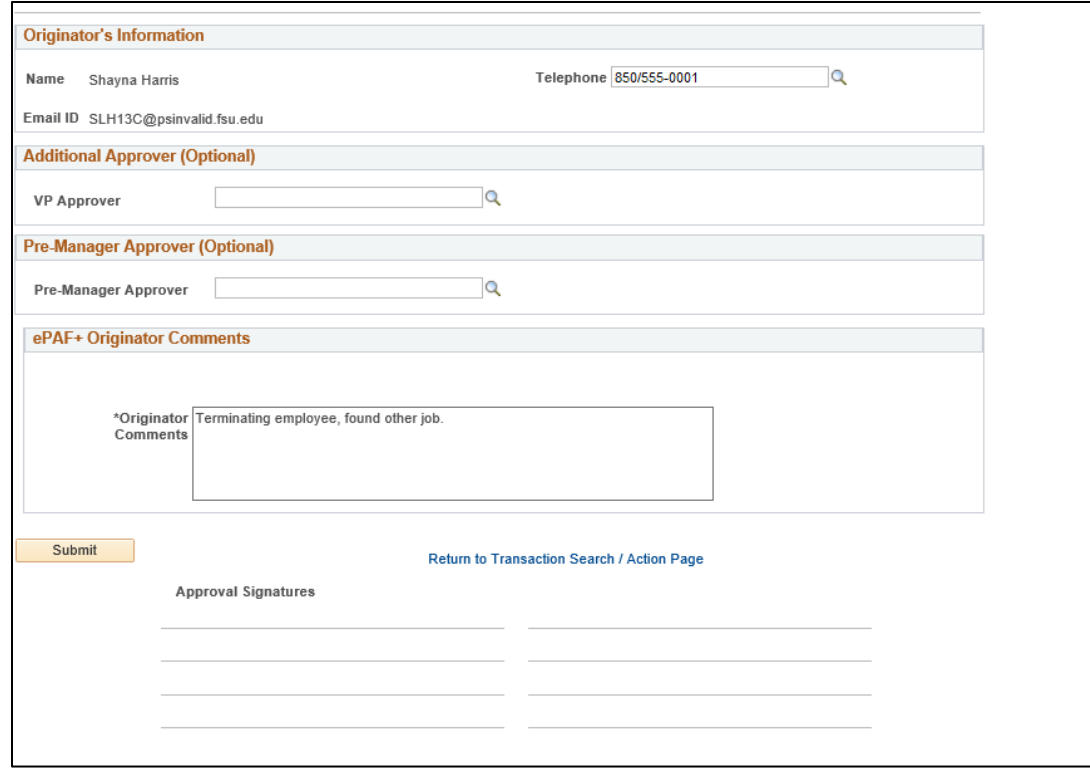

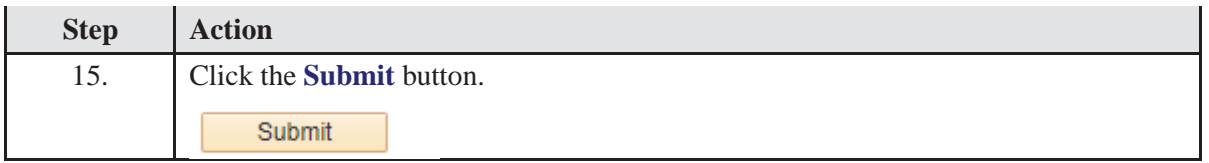

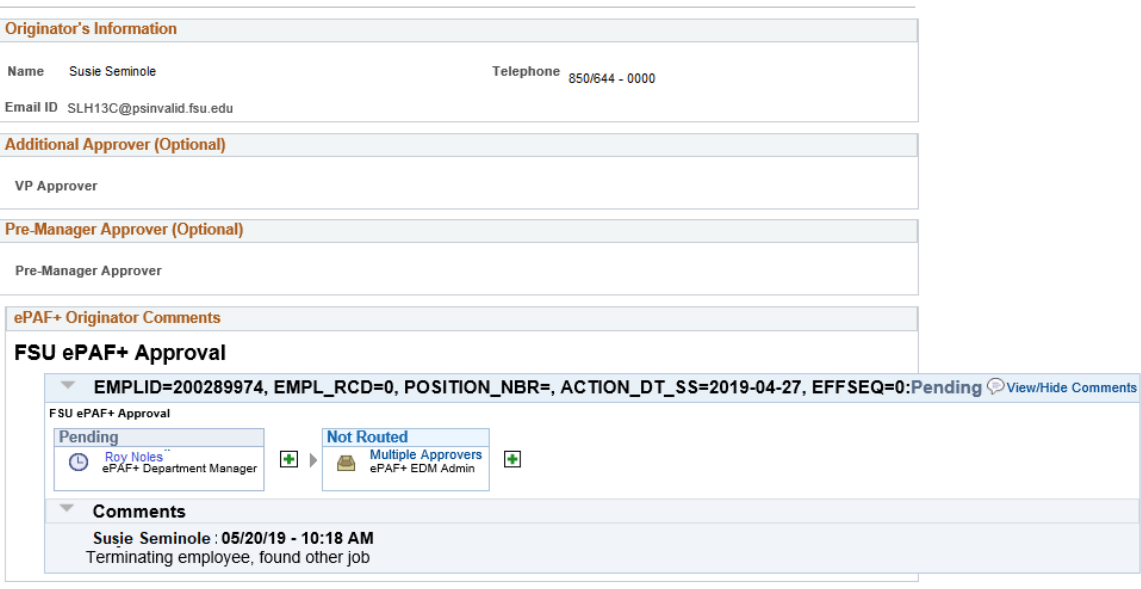

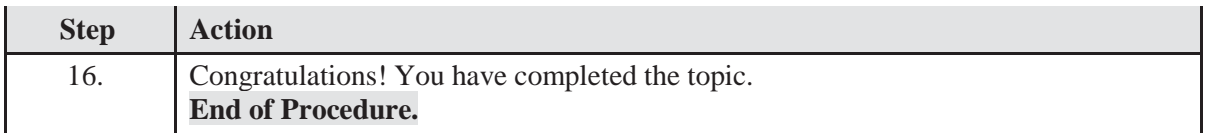